#### TASK 1 – WHAT CAN OUR STUDENTS DO ON THE INTERNET TO PRACTICE THEIR ENGLISH. WRITE YOUR IDEAS

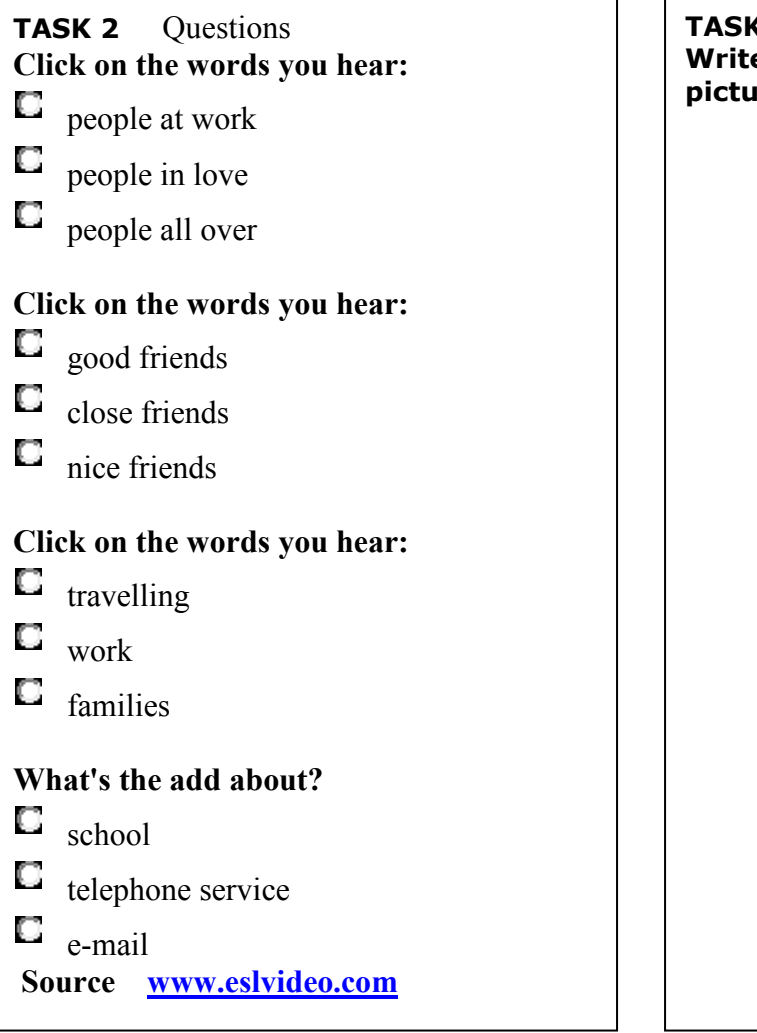

K 3 Junk e the names of the objects in the re. Work with your partner

#### TIPS FOR MONITORING OUR STUDENTS IN THE COMPUTER ROOM

- 1. Have students turn off their monitors when you're giving instructions. Or give instructions before turning the monitors on.
- 2. Appoint classroom technology managers to help you out. Attendance Manager, who takes attendance and serves as a substitute teacher when necessary. Materials Manager, who passes out materials, handouts and photocopies. Technical Manager, who helps resolve printer and computer issues. **End-of-Class Manager**, who makes sure work areas are neat -- keyboards pushed in, mice straight, and programs closed -- before students are dismissed.
- 3. Simply end your lesson five minutes early to do all this.
- 4. When working on lengthy technology projects, print out step-by-step instructions.
- 5. Keep a red card at each computer. When students need help, have them place it visible.
- 6. Before students leave class, have them turn their mice upside down so the trackballs are showing. You'll lose fewer trackballs that way. ( if mice are not laser ones )
- 7. Label all portable technology equipment. Include a list of headphones, and store them safely in a case.
- 8. When working in a computer lab, assign each student a computer; if students are to work in pairs, consider pairing students by level. Give students a copy of the seating chart. Students can line up in "computer lab order" at the door and seating goes very quickly when they get to the lab.
- 9. Always have students check that all applications are closed (to avoid costly crashes) and that the sound is turned down before finishing a lesson. Also have them check that the computer has not activated the RESTART option.
- 10. When students are working on small group technology projects on classroom computers, divide the tasks so some students are working on the computers while others are working at their desks on another part of the project. Provide a sign-up sheet for the computers. When one group is finished using the computers, they must notify the next group that it's their turn. It is convenient then to have spare desks in the computer room.
- 11. If you're working on a network, ask your technology coordinator to set up a shared folder for Internet resources. Then, when you're planning an Internet lesson, simply save a shortcut to the Web site in that folder. During lab time, students can go to the shared folder, double click the link, and go right to the site without typing the URL. This saves time and stress for both students and teachers. Place any programs or documents you use with students in that folder. Students never have to click Programs -- everything they use is there.
- 12. Never assume you know it all! Offer a free pencil to any student who teaches you something you didn't know.
- 13.All students should know their password and so do you if one or more do not, it can slow the lesson down. Be aware of the ICT department's normal response to forgotten passwords and know who you can call out if this occurs.

#### LESSONS LEARNT WHILE WORKING WITH STUDENTS IN THE COMPUTER ROOM

#### Before the lesson

- 1. Be clear about the value that you hope will be added to your lesson by using ICT.
- 2. There will be a departmental or school "code of practice" for behavior in an ICT room (based on school rules, health and safety etc). It is important that both you and the students are absolutely clear about what is expected. Keeping to the rules that they are used to in ICT is one way of establishing that they would be unwise to try anything on!
- 3. Know how you can get technical help in the event of technical problems. If you can, arrange to check with a technician that the room is ready before starting the lesson. Build your own familiarity with the software that you will be asking the students to use.

#### Beginning of lesson

- 4. The lesson begins outside the door where the students should be lined up remind them of the need to stow coats and bags safely. Under the desks/worktops is usually the safest place for bags – there can be a lot of movement around an ICT room, which may be cramped in the first place. Check for trailing leads, especially if you are working with laptops. Obstructions are a serious trip hazard, primarily for you as you walk around; monitoring what is going on and answering questions.
- 5. You cannot compete with a computer! Don't even attempt to try. While you introduce your lesson you need to have
	- all monitors switched off and children turned to face you
	- all students' chairs physically moved so that they are facing you
	- all students' hands off keyboards (even when computers are switched off, they love to play with keyboards!) and mice.

#### Middle of lesson

6. Use the status bar at the bottom of the screen, which will tell you everything the student has open. Students are very adept at opening several programs at once and switching between them when you walk round. If they know you check the bar they are less likely to go off task. In particular, keep a sharp eye open for the "E" of Internet Explorer when they are not supposed to be using the Internet.

#### End of lesson

- 7. Encourage students to use Print Preview before printing to check that everything is all right. In particular, they should be looking for blank pages and obvious formatting errors. If the network takes a little while to respond, they should NOT keep clicking on the print button.
- 8. Students will work at quite different speeds. Some students will not complete all the tasks you set – you need to have a clear idea of what is the minimum acceptable amount from these students and insist that it is done. Reinforce your expectations and give time checks as appropriate. For quicker students, having nothing to do and the resulting boredom may cause these them to become disruptive or to try to do inappropriate things. Have one or more extension or enrichment activities in mind – not just more of the same.
- 9. Establish the expectation that the computer room is a place where work is done. Resist requests to end a lesson by "going on the Internet", playing games, etc. Students will ask to do this.

#### THE BEST SITES FOR LANGUAGE PRACTICE VISI ALAMINOS GIJÓN 7th MARCH 2009

# YOU CAN FIND THIS DOCUMENT AT

# http://www.visi.es

(you will click on the link and it will open in your browser) ( the shading means these websites are for advanced students or Bachillerato)

# ( the highlighting means that these websites were shown in the talk )

#### **REFERENCE**

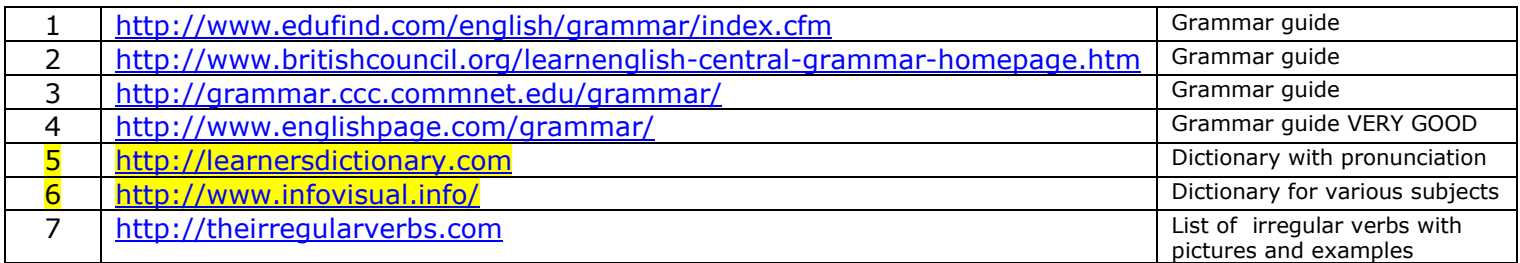

# PRACTICE WITH VIDEOS

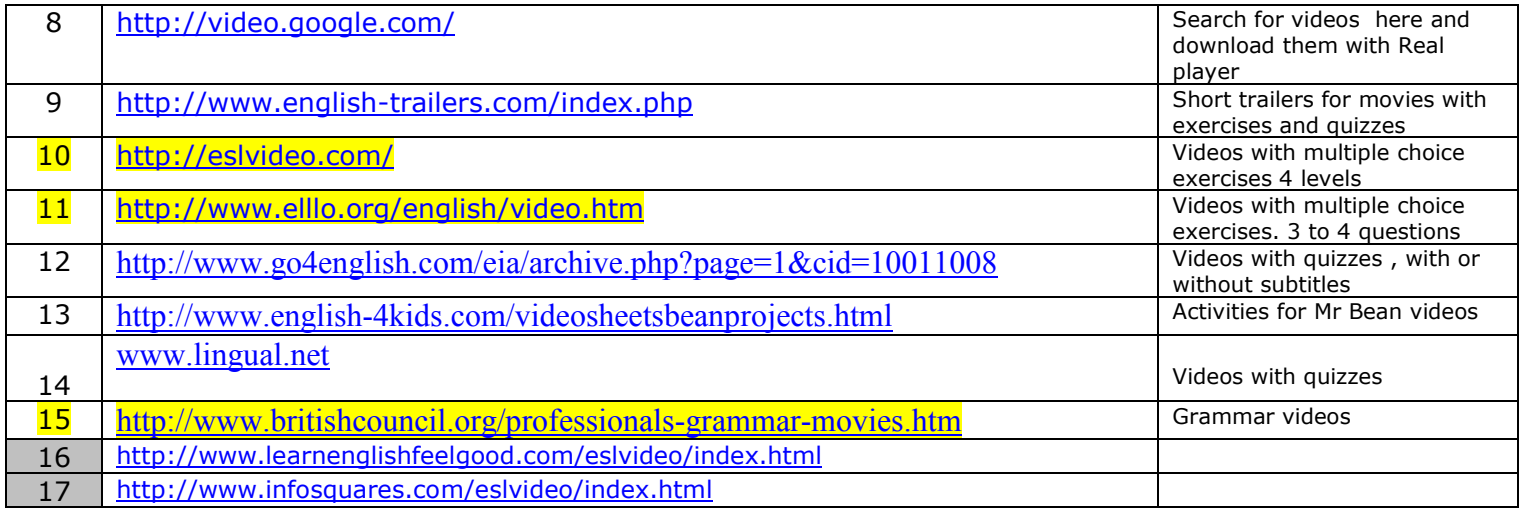

#### Added website http://www.real-english.com ( for videos ) PRACTICE WITH MUSIC

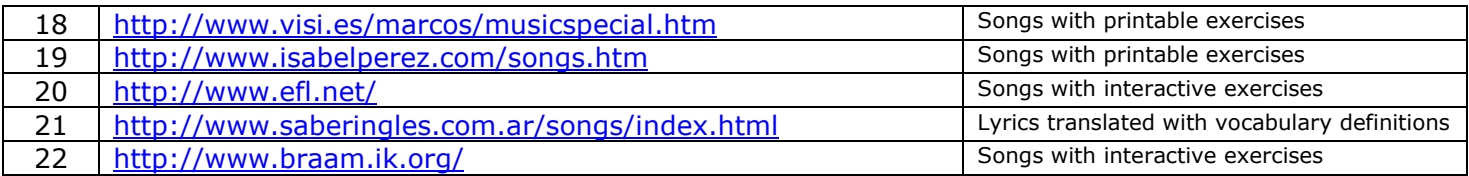

# GAMES

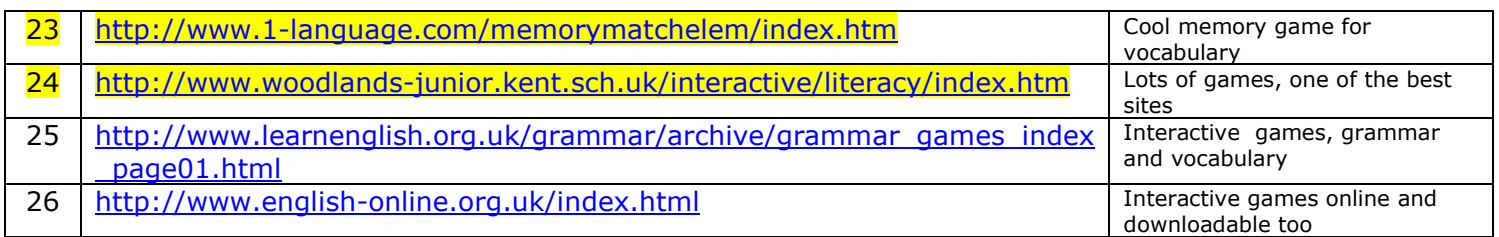

# CREATE AND PRACTICE

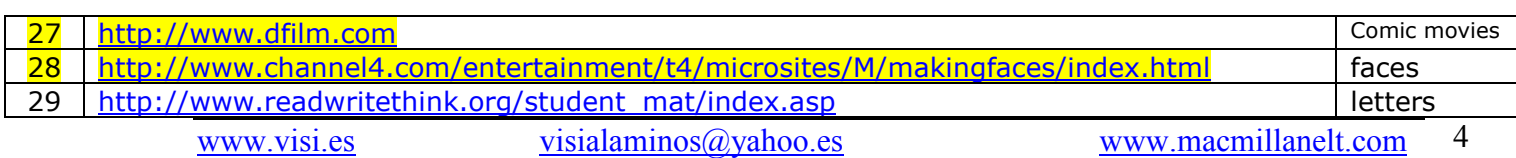

#### THE BEST SITES FOR LANGUAGE PRACTICE VISI ALAMINOS GIJÓN 7<sup>th</sup> MARCH 2009

# LISTENING

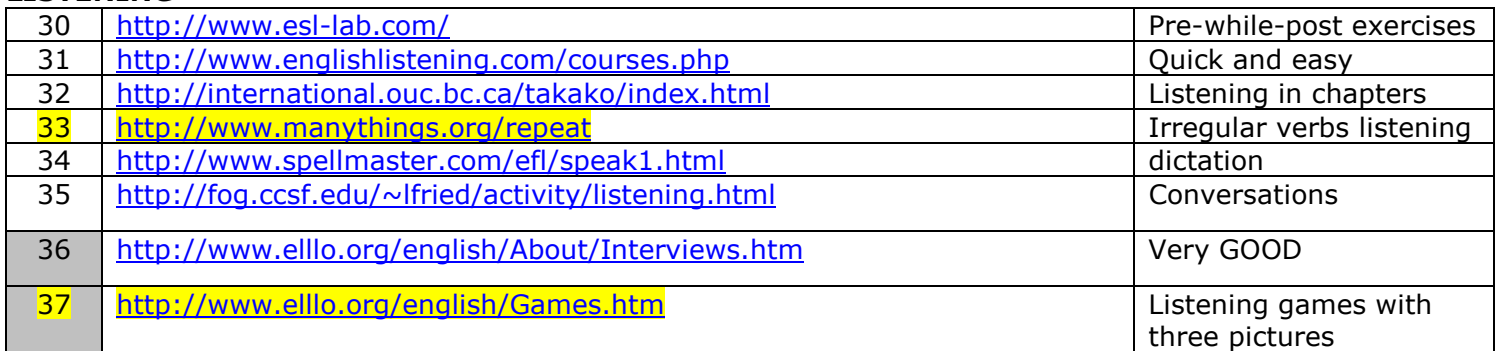

# **Added website** for listening to sounds

http://www.etseverywhere.com/category/valuable-and-unusual-listening-tasks http://www.visi.es/speak\_to\_alice.html to speak with an online avatar

# READING and WRITING

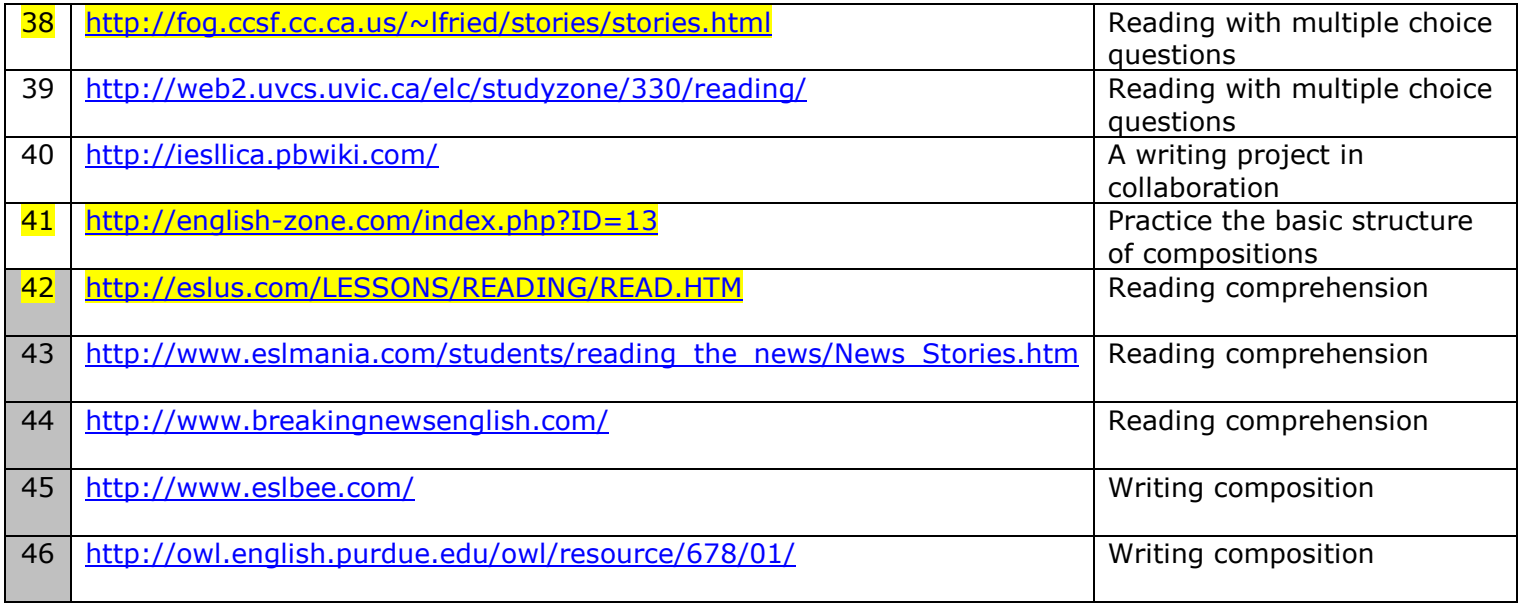

# GRAMMAR

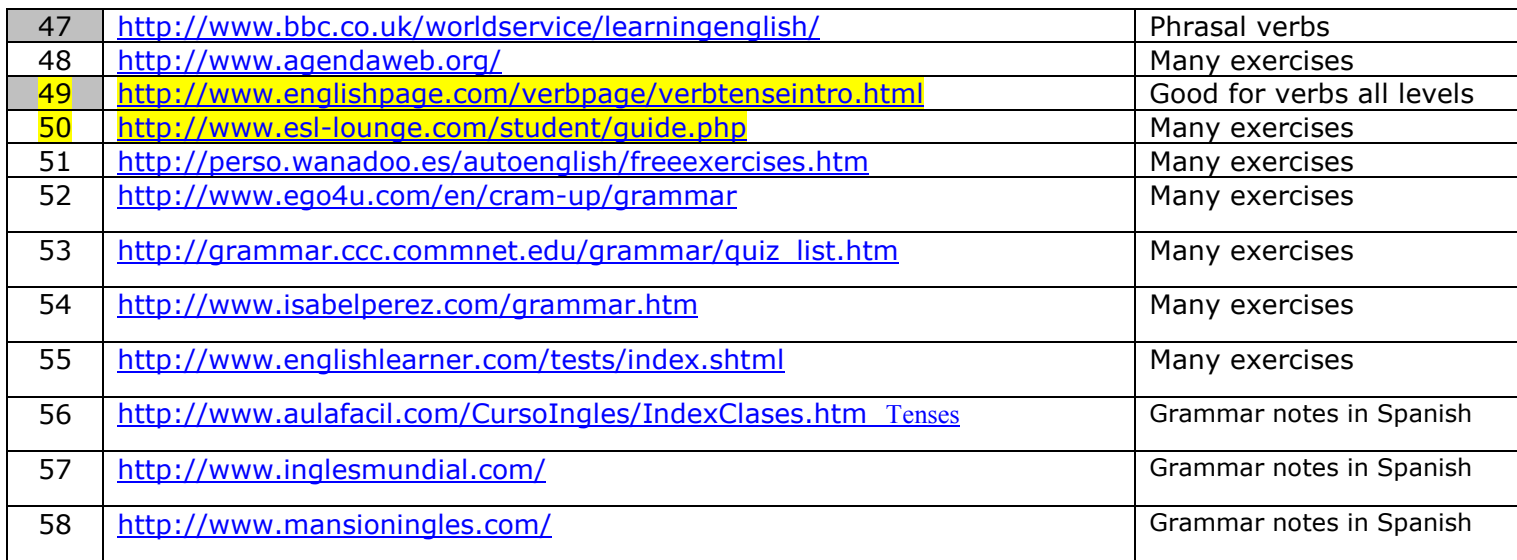

#### THE BEST SITES FOR LANGUAGE PRACTICE VISI ALAMINOS GIJÓN 7<sup>th</sup> MARCH 2009

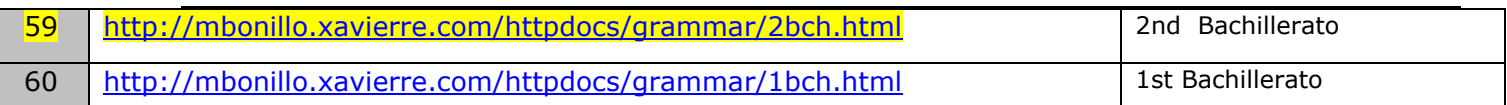

# VOCABULARY

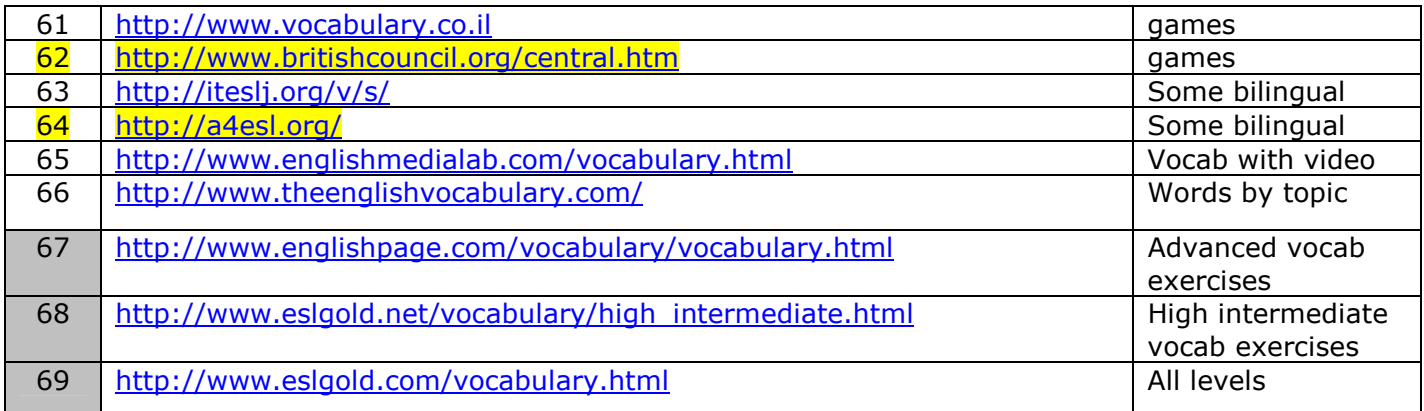

# WHEN THE INTERNET FAILS

#### MUSIC

http://www.visi.es/tutorials.html here you can find video tutorials that show you how to embed a song in a Word document. There are other tutorials too.

http://www.visi.es/ict/ict\_word.html Here you can find word documents that have songs embedded with exercises as well.

http://www.teachers-pet.org/ This is a website where you can download and install a special toolbar in your computer. This runs in Microsoft Word and very easily creates for your exercises of different types: fill in the gaps, scrambled, word remover, jumbled sentences etc.

#### VIDEOS

Recommended:

Install Real Player in your computer and download those videos that come together with exercises at the different websites below. Then play these in class and get students to complete the exercises.

http://www.teflclips.com/ a blog where you can find many activities for videos that you can find in Youtube.

http://www.real-english.com/ an excellent website with lots of videos with real people in the street that speak real live English. There are exercises for the videos as well.

# **POWERPOINTS**

Recommended: Use the advanced search in Google to find PowerPoint presentations for grammar, vocabulary etc.

http://www.visi.es/powerpoint\_presentations.html Download presentations already created.

# WORD – OPEN OFFICE

http://www.visi.es/tutorials.html here you can find video tutorials that show you how to create wordsnakes in a Word document. There are other tutorials too.

http://www.visi.es/ict/ict\_word.html Here you can find word documents that have wordsnakes, highlights and more.

# SOFTWARE

http://clic.xtec.net/ In this website you can download CLIC and its activities and install them in the computers for students to work offline.

# THE BEST SITES FOR LANGUAGE PRACTICE<br>VISI ALAMINOS GIJÓN 7<sup>th</sup> MARCH 2009

# READY TO GO LESSON 1 PRESENT CONTINUOUS ESO

NAME\_\_\_\_\_\_\_\_\_\_\_\_\_\_\_\_\_\_\_\_\_ CLASS \_\_\_\_\_\_\_\_\_\_\_\_\_\_\_\_\_ DATE \_\_\_\_\_\_\_\_\_\_\_\_\_\_\_\_\_\_\_\_

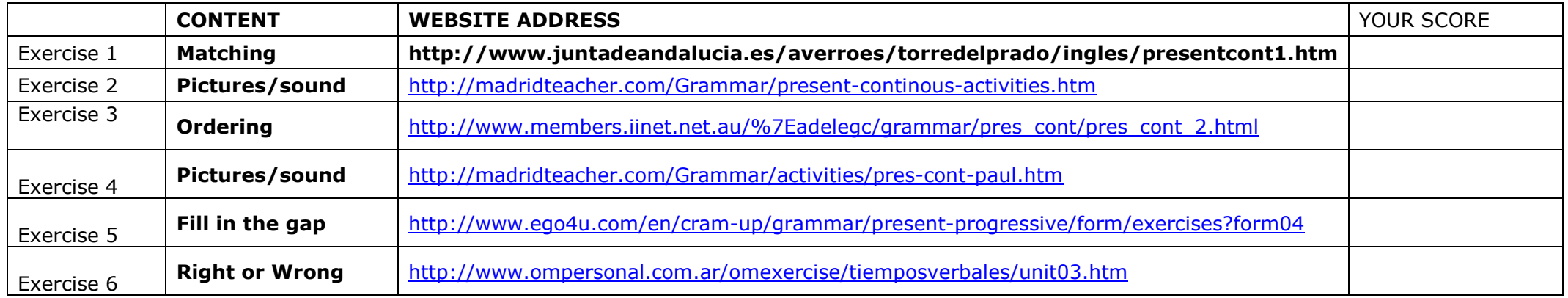

# COPY HERE A MINIMUM OF 15 NEW WORDS THAT YOU LEARNT WHILE DOING THESE EXERCISES ONLINE

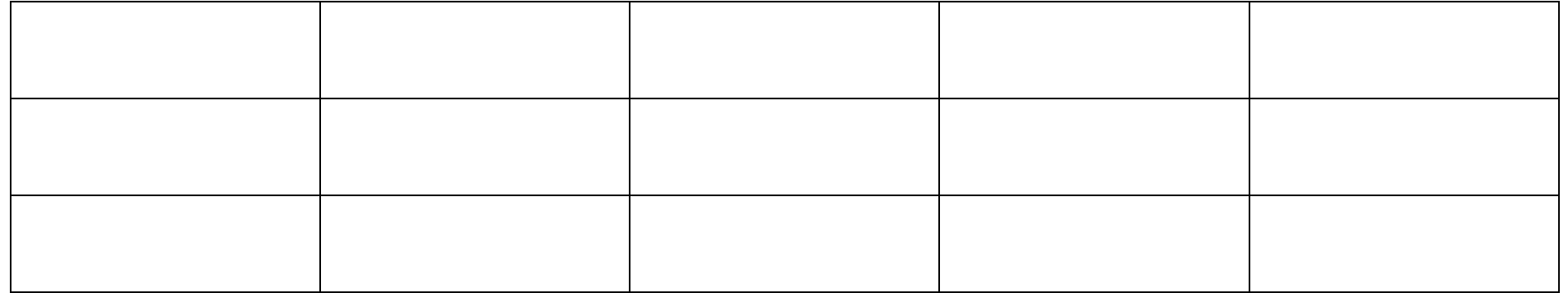